## Lisez moi pour installer Plein Temps

## Pour installer Plein Temps

◊ Si vous avez une clef d'activation Plein Temps, vérifez qu'elle est branchée dans un port USB.

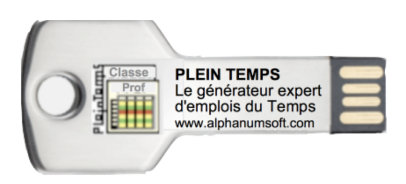

◊ Si votre Mac ne dispose que de ports USB-C, il vous faudra disposer d'un adaptateur USB-C / USB.

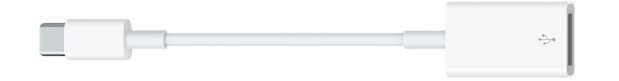

◊ Sur la clef vous devez trouver les fchiers suivants : Lisez moi : ce petit document que vous êtes en train de lire AideMoiDemarrage : un très court document à lire ensuite pour vous permettre de débuter Documentation PT : la documentation complète ; copiez là sur votre disque dur par exemple dans le dossier Documents ; souvenez vous de l'endroit où vous l'avez copié, cela vous pourra vous être demandé lors de la première utilisation de l'aide en ligne.

PLEIN TEMPS: le logiciel lui même ; copiez le dans le Dossier Applications. Clef PT : c'est votre code de licence, n'y touchez pas.

◊ Pour faciliter l'accès ultérieur à Plein Temps, nous vous conseillons de placer le logiciel dans le dock en bas d'écran : faites glisser l'icone de Plein Temps à l'endroit souhaite du doc (bandeau en bas d'écran) et lâchez le. Le fchier original reste dans Applications et un lien direct est créé pour ouvrir Plein Temps.

## Pour démarrer

- ◊ Double cliquez sur l'icone du logiciel que vous venez de copier dans Applications.
- ◊ Si c'est votre première utilisation, il se peut que vous ayez une alerte vous indiquant que vous n'avez pas le droit d'ouvrir cette application non identifiée.

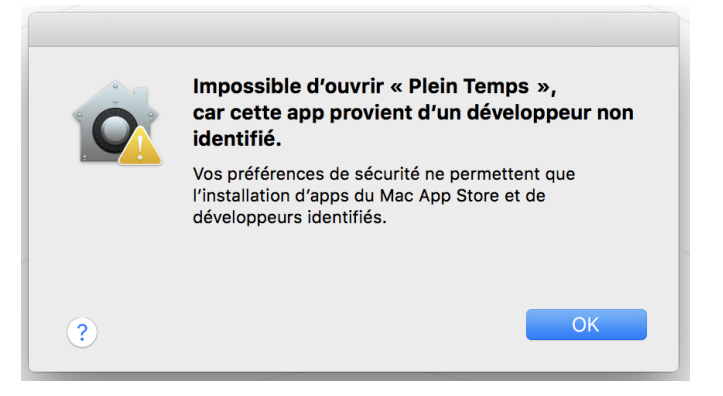

◊ Ouvrez l'application tout en appuyant sur la touche Control. La nouvelle alerte vous permet d'ouvrir. Si

vous avez bien reçu l'application de la part d'Alphanums, vous pouvez accepter.

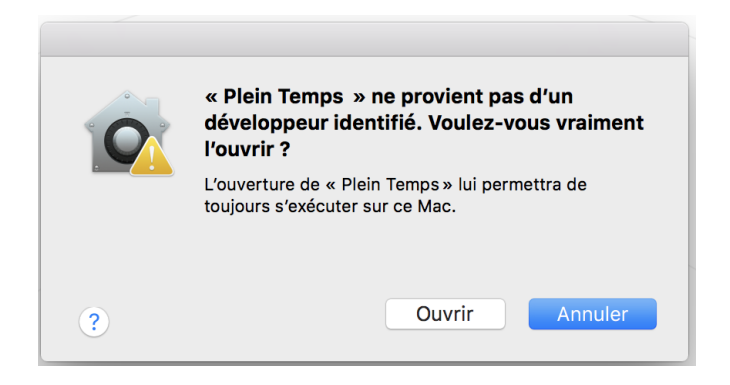

Une fois PLEIN TEMPS ouvert une première fois, l'alerte n'apparaîtra plus.

## Premiers pas…

◊ Consultez maintenant le document Aide au démarrage, pour guider vos premiers pas dans Plein Temps.